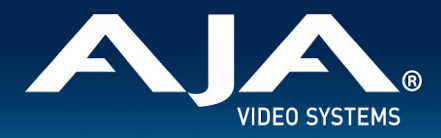

## AJA Dante AV 4K-T and 4K-R Plugin Placement

 $\Box$  . The contribution of the contribution of the contribution of the contribution of the contribution of the contribution of the contribution of the contribution of the contribution of the contribution of the contributi

## **MacOS**

Open Applications and Right click on Dante Controller, select Show Package Contents

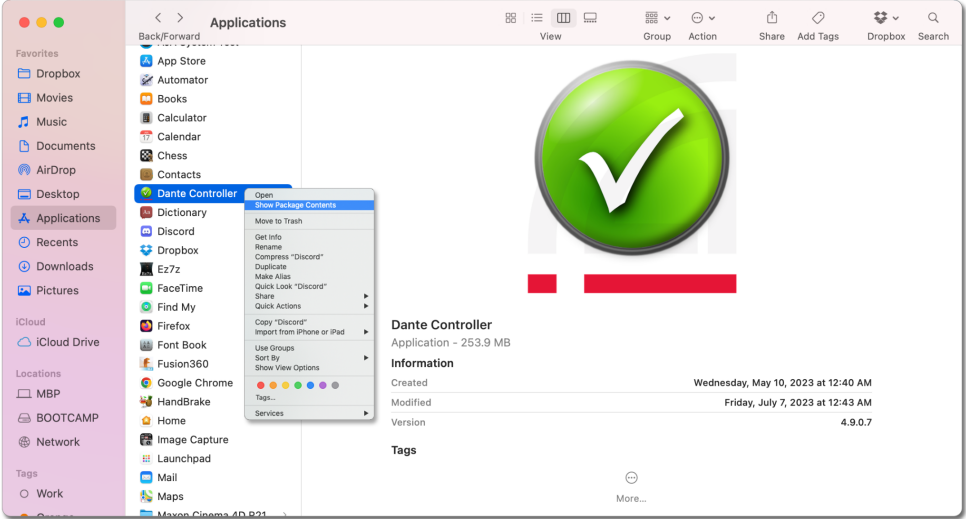

Navigate to Contents / Resources / Plugins

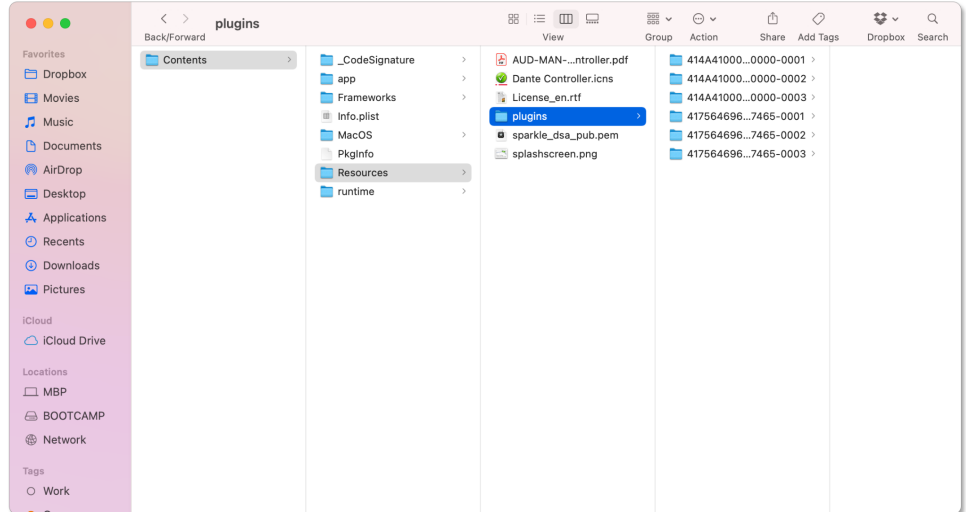

Replace folders 414A410000000000-0001, 414A410000000000-0002 & 414A410000000000-0003 with the ones provided in the AJA-plugins-1.0.0.140.zip

\_\_\_\_\_\_\_\_\_\_\_\_\_\_\_\_\_\_\_\_\_\_\_\_\_\_\_\_\_\_\_\_\_\_\_\_\_\_\_\_\_\_\_\_\_\_\_\_\_\_\_\_\_\_\_\_\_\_\_\_\_\_\_\_\_\_\_\_\_\_\_\_\_\_\_\_\_\_\_\_\_\_\_\_\_\_\_\_\_\_\_\_\_\_\_\_\_\_\_\_\_\_\_\_\_\_\_\_\_\_\_\_\_\_\_\_

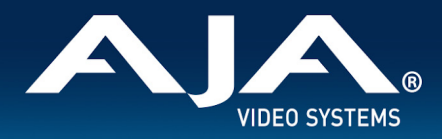

## AJA Dante AV 4K-T and 4K-R Plugin Placement

 $\Box$  . The contribution of the contribution of the contribution of the contribution of the contribution of the contribution of the contribution of the contribution of the contribution of the contribution of the contributi

## **Windows**

Navigate to C: / Program Files / Audinate / Dante Controller / Plugins

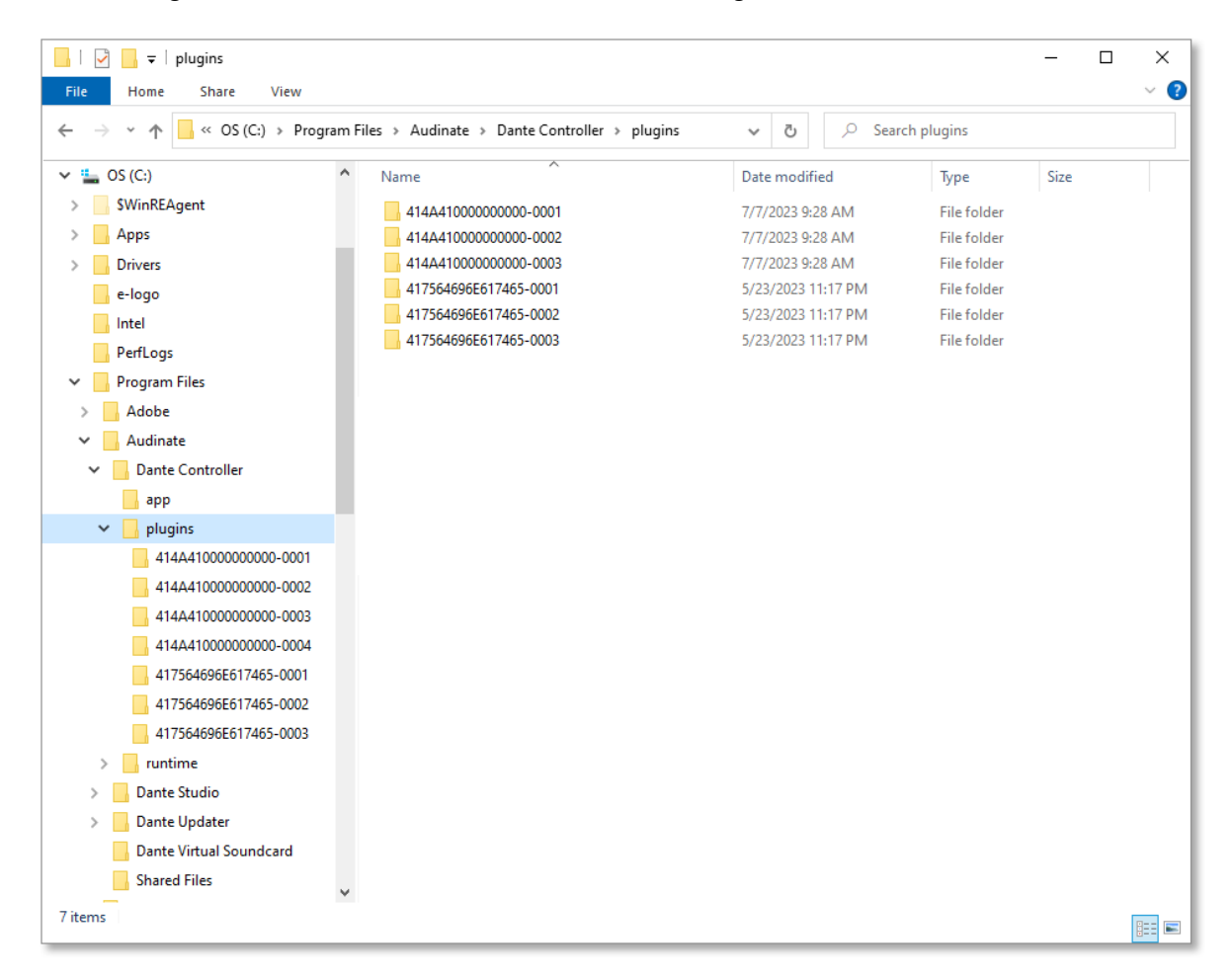

Replace folders 414A410000000000-0001, 414A410000000000-0002 & 414A410000000000-0003 with the ones provided in the AJA-plugins-1.0.0.140.zip

\_\_\_\_\_\_\_\_\_\_\_\_\_\_\_\_\_\_\_\_\_\_\_\_\_\_\_\_\_\_\_\_\_\_\_\_\_\_\_\_\_\_\_\_\_\_\_\_\_\_\_\_\_\_\_\_\_\_\_\_\_\_\_\_\_\_\_\_\_\_\_\_\_\_\_\_\_\_\_\_\_\_\_\_\_\_\_\_\_\_\_\_\_\_\_\_\_\_\_\_\_\_\_\_\_\_\_\_\_\_\_\_\_\_\_\_